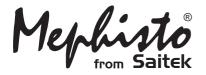

# **Travel Chess**

Instructions

## **QUICK START**

To play a game of chess right away, without reading the entire manual first, simply follow these Quick Start steps!

Open the battery compartment on the back of the computer by pushing the tab. Insert 2 "AAA" (Type AM4/R03) batteries into the computer, making sure that you observe the correct polarity. Then, reinstall the battery door.

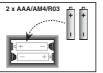

Press the **NEW GAME** key to reset the computer for a new game of chess.

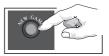

Enter moves by executing them on the board, pressing the chess pieces down gently into the holes of the **from** and **to** squares for each move.

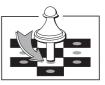

As soon as the computer makes a move, that move is shown in the display window. Press the computer's piece lightly into the indicated **from** and **to** squares to complete the computer's move. That's all there is to it!

Make your next move as described above. Press **GO/STOP** at any time to turn the computer off. Enjoy your game!

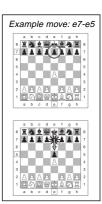

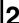

Press **GO/STOP** to turn the unit on. If the computer does not respond, press a paper clip or similar sharp object into the hole marked **ACL** in the base of the unit, as described in Section 4.1

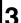

Set up the chess pieces in the initial starting position for a new game, with the White pieces closest to you.

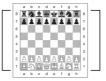

## TABLE OF CONTENTS

#### QUICK START

#### **KEYS AND FEATURES**

#### INTRODUCTION

#### **1. USING YOUR CHESS COMPUTER**

- 1.1 Battery Installation
- 1.2 Making Moves
- 1.3 The Computer's Move
- 1.4 Change Your Mind? Take Back!
- 1.5 Check, Mate, or Draw!
- 1.6 Start a New Game
- 1.7 Change Levels
- 1.8 Openings Coach

#### 2. ADDITIONAL COMPUTER FEATURES

- 2.1 Chess Clocks
- 2.2 Capturing and Special Moves
- 2.3 Illegal Moves
- 2.4 Interrupting the Computer's Search
- 2.5 Changing Sides with the Computer
- 2.6 Getting Hints from the Computer
- 2.7 The Computer Plays Against Itself
- 2.8 Game Memory and Automatic Power Down
- 2.9 Openings Library

### 3. LEVELS AND SPECIAL MODES

- 3.1 Levels of Play
- 3.2 Fun Levels
- 3.3 Casual Levels
- 3.4 Blitz Levels
- 3.6 Bonus Timer Levels
- 3.7 Tournament Levels
- 3.8 Fixed Depth Levels
- 3.9 Tactical Level
- 3.10 Teach Modes
- 3.11 Selecting Levels and Teach Modes
- 3.12 Openings Coach Mode
- 3.13 Verify Mode: Check Piece Positions!
- 3.14 Non Auto Mode

#### **4. TECHNICAL DETAILS**

- 4.1 The ACL Function
- 4.2 Care and Maintenance
- 4.3 Technical Specifications

#### TROUBLESHOOTING GUIDE

## **KEYS AND FEATURES**

- 1. LCD Display Window: The Liquid Crystal Display (LCD) is used to show moves, game information, and chess clocks for both players. For a complete list of the symbols, refer to Figure 1.

#### 3. Game Keys

- **a. NEW GAME Key:** Press to reset the computer for a new game of chess.
- DPENINGS COACH Key: Press to enter Openings Coach Mode for training on opening gambits and responses.
- c. SOUND Key: Pressing this key causes the sound option to cycle through three different levels of operation. You can tell which level you have selected by the number of high tone beeps you hear, as indicated below:
  - SOUND LEVEL
     SIGNAL WHEN SELECTED

     Sound and Coach
     3 high tones

     Sound only
     2 high tones

     Silent
     1 high tone

With Coach selected, the computer will evaluate your move immediately after it is completed, emitting two low tones if the move is considered to be bad. With Sound selected, the buzzer beeps to show the computer's response to your actions. See Figure 1 for the meanings of the beeps.

- d. TAKE BACK Key: Press to take back the last individual move made. You may take back up to 14 individual moves. Note that an individual move is a move for one side.
- e. NON AUTO Key: Press to enter Non Auto Mode, which allows moves to be entered manually. Here, the computer monitors the game, but makes no moves.
- f. LEVEL Key: Press to enter Level Mode to adjust the level of play to the complexity and type of game you desire. Also used to select the Teach Modes.
- g. PLAY Key: Press to change sides with the computer. Press while the computer is thinking to force it to move, or press during your own turn to get a move suggestion from the computer.
- h. GO/STOP Key: Press to turn the computer on; press again to turn the unit off. The current game is retained in memory for up to 300 hours.
- 4. Sensory Chessboard: Each square contains a highly sensitive sensor that registers piece movement. The squares are identified by file (letters) and rank (numbers).
- 5. ACL (Reset): Recessed reset switch is located in the base of the unit, and used to eliminate static discharge after inserting a new set of batteries.
- 6. Battery Compartment: Batteries are housed In the base of the unit. The computer uses 2 "AAA" (Type AM4/R03) alkaline batteries.
- 7. Piece Storage Area: Handy storage compartment for your chess pieces.

#### Figure 1. Display Symbols and Sounds

|                                                                              | SYMBOLS                                                                                     |                      |  |  |
|------------------------------------------------------------------------------|---------------------------------------------------------------------------------------------|----------------------|--|--|
| 1 1                                                                          | 8A                                                                                          | と King               |  |  |
| 2 2                                                                          | ხB                                                                                          | ዓ Queen              |  |  |
| Э З                                                                          | с С                                                                                         | г Rook               |  |  |
| Ч4                                                                           | dD                                                                                          | ხ Bishop             |  |  |
| 5 5                                                                          | εΕ                                                                                          | n Knight             |  |  |
| δ6                                                                           | ۶F                                                                                          | P Pawn               |  |  |
| ז 7                                                                          | նG                                                                                          | 56 Standard          |  |  |
| 8 8                                                                          | 8H                                                                                          | board                |  |  |
| 9 9                                                                          |                                                                                             |                      |  |  |
| 0 0                                                                          |                                                                                             |                      |  |  |
| PM Ir                                                                        | dicates player                                                                              | to move              |  |  |
| S Ir                                                                         | dicates black to                                                                            | o move               |  |  |
| : Steady colon indicates that figures<br>are Minutes and Seconds             |                                                                                             |                      |  |  |
| <u>}</u> F                                                                   | lashing colon ir                                                                            | dicates that figures |  |  |
| <b>/ `</b> a                                                                 | re Hours and M                                                                              | linutes              |  |  |
|                                                                              | lack in check                                                                               |                      |  |  |
| ch: V                                                                        | /hite in check                                                                              |                      |  |  |
| End Checkmate – black wins                                                   |                                                                                             |                      |  |  |
| End] Draw                                                                    |                                                                                             |                      |  |  |
| ະደ፡ Teach Mode                                                               |                                                                                             |                      |  |  |
| د]:∋ Openings Coach (Spanish Opening)<br>– computer plays both sides         |                                                                                             |                      |  |  |
| □_:∃ Openings Coach (Spanish Opening)<br>– computer plays white              |                                                                                             |                      |  |  |
| o <sup>-</sup> :∃ Openings Coach (Spanish Opening)<br>– computer plays black |                                                                                             |                      |  |  |
|                                                                              | <ul> <li>Government (Search (Spanish Opening))</li> <li>– computer plays neither</li> </ul> |                      |  |  |

## SOUND

| 1 high tone Acknowledge operation c<br>any key or sensory<br>square | of |
|---------------------------------------------------------------------|----|
| 1 low tone Error: Wrong move or<br>wrong key pressed                |    |
| 2 low tones Warning from Coach                                      |    |
| 3 high tones New Game or Sound and Coach set                        | 1  |
| 3 low tones In games against the<br>clock, time has run out         |    |

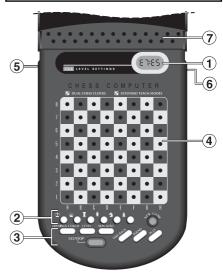

## INTRODUCTION

This electronic chessboard is a powerful computer that will play chess at whatever level of complexity you choose! Or, if you prefer, you can play a game with a friend and the computer will act as referee. The large range of 64 playing levels, combined with 11 extended Teach Modes, make up a total of 768 combinations—enough to satisfy anyone with an interest in chess, both young and old! The Teach Modes and Openings Coaches are also superb learning features at any level of play, and the various modes of timed competition are well-suited for the intermediate player.

## **1. USING YOUR CHESS COMPUTER**

#### Battery Installation

■ Your chess computer runs on 2 "AAA" (Type AM4/R03) batteries. For longer battery life, we recommend using fresh alkaline batteries. Locate the battery compartment on the back of the unit, open the cover by pushing the tab, and insert the batteries as shown in Figure 1-1. Then, reinstall the cover and press **GO/STOP** to turn the computer on. If the computer does not respond, use a paper clip or another sharp object to press into the hole marked **ACL** in the base of the unit for at least one second. This will reset the computer.

After the batteries are inserted or **ACL** is pressed, the computer will go through a self-test. Three 'beeps' tell you that the test has passed, while a buzz or silence indicates a problem that should be checked with your local distributor.

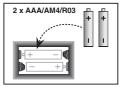

Fig. 1-1

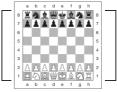

Fig. 1-2

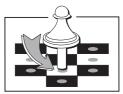

Fig. 1-3

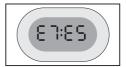

Fig. 1-4

Note that inserting new batteries or pressing **ACL** will reset the computer's memory, causing any current game to be lost.

## **9** Making Moves

- **Z** Follow the steps below to start a game.
  - a. If necessary, press GO/STOP to turn the computer on.
  - b. Set up the chess pieces in their starting positions with the White pieces nearest to you, as shown in Figure 1-2, and press **NEW GAME**. The display will indicate that you should play a White piece:

00:00 PM

Note: If **NEW GAME** is pressed while certain modes are selected (Teach Mode, Openings Coach, or Non Auto Mode), these modes will automatically be cancelled.

c. To make a move, lightly press down on the piece you want to move until you hear a 'beep' (see Figure 1-3). The computer's sensory board registers your move, and the display shows the **from** square that was pressed on the left-hand side.

55:17

d. Take the piece and lightly press it down on the square you want to move to. A second 'beep' sounds, and the computer briefly shows the **to** square on the right-hand side of the display.

#### 85:84

As soon as your move is finished (if you have Sound and Coach selected), the display will show Eoch while it

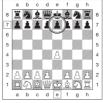

Fig. 1-5a

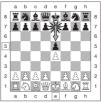

Fig. 1-5b

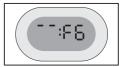

Fig. 1-6a

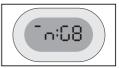

Fig. 1-6b

evaluates your move. Two low tones are emitted if the move is considered bad.

e. Next, it is the computer's turn, and the computer will start thinking about its move. Note that in the early stages of a game, the computer's response is often virtually instantaneous. This is because it is playing moves already stored in its openings library (see Section 2.9).

#### **1** The Computer's Move

**3.** When the computer is ready, it 'beeps' and displays the **from** and **to** coordinates of its move, as shown in Figure 1-4. For an example of a move, see Figures 1-5a and b. Press the indicated piece down on its **from** square (E7, in this case), until you hear a 'beep' and the **from** side of the display changes to show the color and symbol for that piece. For a chart of the symbols, see Figure 1.

Next, press that same piece down on the second square in the display—the square the computer wants to move to (E5, here). Once you press E5, the display clears and you have completed the computer's move! The display then indicates that it is once again your turn to move.

#### Change Your Mind? Take Back!

**4.** If you change your mind about a move, you can take it back. Press **TAKE BACK** while it is still your turn to move, and the display shows the **to** square. Press the piece down on that square. You now see the piece symbol and the square that piece came from. Press the piece down on the **from** square to finish the take-back. If the move taken back was a capture, the computer reminds you to put the captured piece back on the board by displaying the piece type and its square. To take back another move, press **TAKE BACK** again. You can take back up

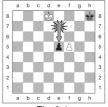

Fig. 2-1a

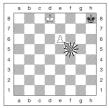

Fig. 2-1b

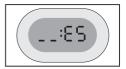

Fig. 2-1c

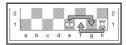

Fig. 2-2

to 14 individual moves (or 7 moves for each side), allowing you to experiment and try out various "What if...?" approaches. To continue the game, either make your next move or press PLAY to have the computer make a move for you.

Figures 1-6a and b show an example of taking back a Knight move from G8 to F6. After pressing **TAKE BACK**, the display shows F6, the square the Knight moved to (Figure 1-6a). Press down on F6, and the display changes to show the piece color and symbol (Black Knight) and the square that piece came from (Figure 1-6b). Press the Knight back down on G8.

Note that en passant captures cannot be replayed if the take back of the previous move was not allowed.

#### Check, Mate, or Draw!

5. When a King is in check, the display shows the check symbol (alternately with the clock display, if the clock is running). When the game ends in checkmate or a draw (by stalemate, immediate 3-fold repetition, or the 50-move rule), various End symbols are displayed. These symbols are shown in Figure 1.

Note that stalemate is determined either by 3-fold repetition of the same move, or by the 50-move rule.

#### Start a New Game

**D** Press **NEW GAME** to start a new game at any time, using the currently selected level and sound setting. Since pressing NEW GAME clears your current game from the computer's memory, be very careful not to press this key by mistake.

#### **Change Levels**

Your chess computer offers 64 levels of play, each of which corresponds to one of the 64 board squares. Together with the 11 built-in Extended Teach Modes, you have a choice of 768 level settings! Press LEVEL to enter Level Mode, and the current level is displayed (e.g., the level equivalent to board square A3 shows L:83 alternately with Fun3). To change the level, simply press a board square, and that level will show in the display. Press LEVEL again to exit Level Mode. For more information on the playing levels, see Section 3.

## Openings Coach

**O** Your computer has 16 opening sequences for you to study, such as the *Italian Opening* and the *Queen's Gambit*. Press **OPENINGS COACH**, and then press one of the squares from A1 to B8 to select one of the openings. Press the square again to choose how much help you would like to get from the computer, and then press **OPENINGS COACH** once more to start practicing or to test your knowledge. For more details, see Section 3.12.

## 2. ADDITIONAL COMPUTER FEATURES

#### 2.1 Chess Clocks

Built in chess clocks keep track of the time for your side and the computer's side, with a four-digit display showing the total elapsed time or remaining time for each player alternately during his turn. After you have entered the computer's move, the display shows your chess clock until a key or square is pressed, keeping track of your time until the **to** square is pressed. After you make your move, the display immediately switches to the computer's clock while it thinks, until the computer indicates that it is ready to move.

Note that the computer may also display Eoch after your move has been made, while it analyzes whether you have made a good move or a bad one. If it thinks your move is not good, it sounds two low tones.

For the first hour of the game, or whenever the remaining time is less than a hour, the display will show MINUTES:SECONDS, with a steady colon. If the total elapsed time exceeds one hour or the remaining time exceeds one hour, the display will show HOURS:MINUTES, and the colon will flash while the clock is showing.

Please also note the following:

- The clock stops if you verify the level, verify the board, or turn the computer off. In each of these cases, however, the times are retained in memory, and the clock display resumes when play is continued.
- The clock resets if you change the level or press a square while in Level Mode.
- When your King is in check, the display shows check alternately with the chess clock.
- If you are playing on a level which is against the clock, the clock counts down from your selected time to show time remaining. When the first clock reaches zero, three low tone 'beeps' will signal that time has run out. The clock will then begin counting time up from

zero. On levels where time is not part of the competition, the clock counts upwards to show the total elapsed time.

• If you take back while playing against the clock, the clock does not reverse for each take back. It simply stops until you start making a move again.

#### 2.2 Capturing and Special Moves

- a. CAPTURES: To capture, press down lightly on the piece you want to move, take the captured piece off the board, and press your piece on the square of the captured piece.
- **b.** EN PASSANT: In an en passant capture, the computer reminds you to remove the captured pawn from the board by displaying the pawn's location. Press down on the captured pawn before removing it from the board. For an example, see Figures 2-1a, b, and c.
- c. PAWN PROMOTION AND UNDERPROMOTION: When you promote a pawn, first press your pawn down on its from square, as usual. The computer displays your from square and the Queen symbol (alternately with the clock display). As soon as you press your pawn down on the to square, it automatically becomes a Queen. Remember to change your piece on the board! If you wish to underpromote your pawn to a Rook, Bishop, or Knight, simply press the appropriate Piece Symbol Key between pressing the from and to squares. When the computer promotes a pawn, it will show its from and to squares as usual. After you press its from square, the display indicates the promotion piece type by showing the piece to complete the computer's promotion move.
- **d. CASTLING:** The computer automatically recognizes castling after the King is moved. After you have pressed the King down on its **from** and **to** squares, the computer displays the Rook's **from** square. Press down on this square, and the computer then displays the Rook symbol, along with the square the Rook should move to. Press down on the Rook's **to** square to complete the move (see Figure 2-2).

#### 2.3 Illegal Moves

Your computer will never accept an illegal move. If you attempt an illegal move, the computer gives a low tone error 'beep' and the display keeps showing the **from** square. Press on that square to clear the illegal move, and then move again.

If you should move the computer's piece incorrectly, you will also hear an error 'beep'. This

can occur if you move the wrong piece or move a piece to the wrong square. Check the display and move again.

If you press a piece and the **from** square shows in the display, but you decide not to make that move, press that same square once again to cancel. Be careful not to make mistakes when the sound is off, as you will not be able to hear the error 'beeps'.

#### 2.4 Interrupting the Computer's Search

To interrupt the computer while it is thinking, press **PLAY**, and the computer will play the best move it has found so far. This can be very useful in games at higher levels of play, when an exhaustive search for the best move can be quite time consuming.

#### 2.5 Changing Sides with the Computer

To change sides with the computer, press **PLAY** when it is your turn to move. The computer will then make the next move for your side. Change sides as often as you wish!

#### 2.6 Getting Hints from the Computer

If you need help, you can have the computer show you what it would do in your position! Simply press **PLAY** on your turn, and the computer will make the next move for you.

To keep this move as your own, make the displayed move on the board. Then, press **PLAY** again and the computer will make its next move. Continue the game by making your own next move. If you do not want to use the computer's move, first make the displayed move on the board, and then take it back. Once you have cleared the move in this way, you can make your own move.

#### 2.7 The Computer Plays Against Itself

To watch the computer play a game against itself, press **PLAY** for every move. Study the computer's playing strategies to learn more about chess!

#### 2.8 Game Memory and Automatic Power Down

You may interrupt a game by pressing **GO/STOP** to turn the computer off. The computer will "remember" your position for up to 300 hours (with fresh alkaline batteries). When you switch on again, simply continue where you left off!

If you do not press a key or make a move for about 20 minutes (when the computer is not

thinking), the computer will switch off to conserve power, while retaining your game in memory. Press **GO/STOP** to turn the computer back on and resume your unfinished game.

#### 2.9 Openings Library

At the beginning of a game, the computer's reply is usually instantaneous because the computer is playing moves which are stored in its *openings library*. If the current board position is in its openings library, the computer plays a response to that position from its collection of moves, instead of thinking about the move.

## 3. LEVELS AND SPECIAL MODES

#### 3.1 Levels of Play

With 768 level settings to choose from (including the Extended Teach Modes), you can

learn and grow with this chess computer! As shown in the playing level charts in the following sections, each level corresponds to one of the 64 board squares. The basic levels are categorized into 8 groups, intended to suit users of different abilities.

- Fun Levels: A1 to A8. For the early beginner, with A1 being the easiest.
- Casual Levels: B1 to C8. For games not played against the clock. Full range of difficulty, from easy (B1) to extremely challenging (C8). When you first power up the computer, B4 will be the selected level.
- Blitz Levels: D1 to D8. Also known as Sudden Death. Game must be concluded within the selected time.
- Bronstein Levels: E1 to E4. The game must be concluded within the selected

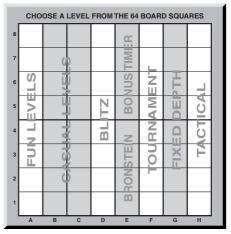

time, which is increased by an amount to compensate for each move. The compensation is the actual time used or the allowed time, whichever is shorter.

- Bonus Timer Levels: E5 to E8. The game must be concluded within the selected time, which is increased by a prescribed amount to compensate for each move before the move is made.
- Tournament Levels: F1 to F8. A certain number of moves must be made within the given amount of time.
- Fixed Depth Levels: G1 to G8. Computer skill is limited by not being able to look ahead more than the selected number of moves.
- **Tactical Levels:** H1 to H8. Computer skill is limited by not being able to look ahead more than the selected number of moves, and by not evaluating strategic advantage.

Whenever you set the level, bear in mind that when the computer has more time to think about its moves, it gets stronger and plays better—just like a human player! Sharpen your chess skills—as you beat the computer on each level, graduate to the next. Keep challenging yourself and learn more about the game!

#### 3.2 Fun Levels

Selecting any square from A1 to A8 will give you one of the Fun Levels. In this range, the computer does not make an exhaustive search for the best available move. Instead, it disregards scores, and the program also makes use of randomizers which cause the computer to occasionally make a move that is not the best one it has found. This introduces an interesting variability in the computer's responses, and sometimes it will seem to make quite human errors of judgement. A1 is the lowest skill level, and A8 is somewhat higher.

#### 3.3 Casual Levels

When the Casual Levels are selected, you are controlling the skill level of the computer by limiting the average amount of time it can take to select its move. As the skill level is increased, the computer will think ahead progressively more deeply, and as a consequence, play a more skillful game. When one of these levels is selected from the B or C squares, the display will alternate between the level selection and the computer's average response time, as shown here:

| Chessboard Square |            | Display     |
|-------------------|------------|-------------|
|                   | 1 second   |             |
| B2                |            | L:62/00:02  |
| B3                |            | L:63/00:03  |
| B4                | 5 seconds  | L:64/00:0S  |
| B5                | 10 seconds | L:65/00: 10 |
| B6                | 15 seconds | L:66/00: IS |
| B7                |            | L:67/00:20  |
|                   |            |             |
| C1                | 45 seconds | L:c 1/00:45 |
|                   | 1 minute   |             |
| C3                |            | L:c3/02:00  |
| C4                |            | L:c4/03:00  |
| C5                | 4 minutes  | L:cS/04:00  |
| C6                | 5 minutes  | L∶c6/0S:00  |
| C7                | 10 minutes | L:c7/ 10:00 |
| C8                | 15 minutes | L:c8/ 15:00 |

#### 3.4 Blitz Levels

The levels on the D squares are the Blitz Levels. If you wish to play speed chess, or *instant death,* you can select from a range of times allowed for the game to be completed. You may choose between a 5 minute "pressure cooker" of a game, up to a more relaxed 1-1/2 hour game. When you select one of these squares, the display will alternate between the square you have selected and the corresponding time limit for the game.

| Chessboard Square | Time per Move | Display     |
|-------------------|---------------|-------------|
| D1                | 5 minutes     | L:8 1/0S:00 |
| D2                | 10 minutes    | L:82/ 10:00 |
| D3                | 15 minutes    | L:83/ IS:00 |
| D4                | 25 minutes    | L:34/2S:00  |
| D5                | 30 minutes    | L:85/30:00  |
| D6                | 45 minutes    | L:86/45:00  |
| D7                | 60 minutes    | L:37/ 1:00  |
| D8                | 90 minutes    | L:88/ 1:30  |

#### 3.5 Bronstein Levels

By selecting a square from E1 to E4, you can choose a time limit for the game following the Bronstein system. A basic time is selected for the game, and an increment of a few seconds is then added to that time whenever a move is made. The increment is either the free time shown in the table below, or the actual time taken to move, whichever is shorter. When you choose one of these levels, the display cycles through three different pieces of information, each of which is shown for one second. For example, if you choose E2 you would see:

- The selected square: L:E2 and then...
- The base time in minutes: I0:00 and then...
- The free time in seconds: 00:05

|    |            |           | r Move Display        |
|----|------------|-----------|-----------------------|
| E1 | 5 minutes  | 3 second  | ds L:E 1/05:00/00:03  |
| E2 | 10 minutes | 5 second  | dsL:E2/ 10:00/00:05   |
| E3 | 15 minutes | 10 second | ds L:E3/ IS:00/00: 10 |
| E4 | 20 minutes | 10 second | ds L:E4/20:00/00: 10  |

#### 3.6 Bonus Timer Levels

Selection of a square from E5 to E8 gives you the Bonus Timer Levels. These levels are similar to the Bronstein Levels, except the time increment is always 2 seconds, and it is added to the time before the move is made.

| Chessboard Square |           |           |                  |
|-------------------|-----------|-----------|------------------|
| E5                | 3 minutes | 2 seconds | L:ES/03:00/00:02 |
|                   |           | 2 seconds |                  |
|                   |           | 2 seconds |                  |
|                   |           | 2 seconds |                  |

#### 3.7 Tournament Levels

The F1-F8 squares provide 8 Tournament Levels. When one of these is selected, you and the computer are each required to make a prescribed number of moves within a given amount of time. For example: If you select Level F3, you will be required to make 40 moves within 2 hours under the Primary Time Control. If the game is not finished within that time, the Secondary Time Control period will begin, and you will be required to make 20 moves within 1 hour. If this secondary period does not produce a result, it is repeated until a conclusion is reached.

#### **Tournament Level Chart**

| Chess-<br>board |       | Primary<br>ne Control | Secor<br>Time C |         | Display       |
|-----------------|-------|-----------------------|-----------------|---------|---------------|
| Square          | Moves | Time                  | Moves           | Time    |               |
| F1              | 30    | 30 min.               | 30              | 30 min. | L:F 1/30/0:30 |
| F2              | 30    | 1 hr. 30 min.         | remaining       | 1 hr.   | L:F2/30/ I:30 |
| F3              | 40    | 2 hr.                 | 20              | 1 hr.   | L:F 3/40/2:00 |
| F4              | 40    | 2 hr.                 | remaining       | 1 hr.   | L:F4/40/2:00  |
| F5              | 40    | 2 hr. 30 min.         | 16              | 1 hr.   | L:FS/40/2:30  |
| F6              | 45    | 1 hr. 30 min.         | 15              | 30 min. | L:F6/45/ I:30 |
| F7              | 50    | 2 hr. 30 min.         | 20              | 1 hr.   | L:F 7/S0/2:30 |
| F8              | 60    | 1 hr.                 | 30              | 30 min. | L:F8/60/ 1:00 |

In accordance with tournament regulations, any time remaining at completion of the moves of the Primary Time Control is carried forward and added to the time allowed for the Secondary Time Control. For example: If you selected Level F3 and completed the first 40 moves in just one hour, you would be allowed 2 hours for the next 20 moves. Surplus time, if any, is carried forward and accumulated in this way throughout the game.

When you select one of these Tournament Levels, the display will cycle through three pieces of information, each of which shows for one second. For example, if square F4 is selected, the display will show

- The selected square: L:FY and then...
- The number of moves in the Primary Time Control: 40 and then...
- The duration of the Primary Time Control: 2:00

#### 3.8 Fixed Depth Levels

The Fixed Depth Levels in file G limit the skill of the computer—not by the time to search for its next move, but by the number of moves it searches ahead. At the lower levels, it behaves like a novice player. At the lowest level, G1, where the computer looks ahead only one individual move, it does not anticipate the game at all, and could even miss a mate that you might make in one more move. At the other end of the scale, on Level G8, the computer will review all the possibilities within the next 8 individual moves.

On these levels, the display alternates between the level you have selected, and how many individual moves (ply) ahead the computer searches.

- The selected square: L:05 and then...
- The number of individual moves the computer is looking ahead: 5PL9

#### 3.9 Tactical Level

The Tactical Levels are found on Squares H1 through H8. These levels limit how many individual moves ahead the computer looks, but in this case the computer does not evaluate strategic advantages, and looks only for material gain such as checkmate or draws. The number of individual moves the computer looks ahead is equivalent to the chessboard square, e.g., H1 equals one individual move ahead, and H8 equals 8 moves ahead.

On the Tactical Levels, the display alternates between the level you have selected, and how many individual moves (ply) ahead the computer will search.

- The selected square: L:HB and then...
- The number of individual moves the computer is looking ahead: 8PLY

#### 3.10 Teach Modes

Your chess computer contains 11 built-in Extended Teach Modes. This feature allows you to learn basic moves and master the tactics of the pieces, one at a time! For each individual Teach Mode, the only pieces on the board will be Kings and Pawns, or Kings and Pawns and one or two selected piece types. This allows beginners to concentrate on one or two pieces at a time, without losing focus and being distracted by other pieces on the board. More developed players can use this feature to practice playing with selected combinations of pieces.

Please note the following, in regard to Level and Teach Modes:

- If NEW GAME is pressed during a game, the computer will exit Teach Mode and switch back to the standard 32-piece game, with the current level still in effect.
- If you press **LEVEL** and then decide not to change the current playing level or Teach Mode, simply press **LEVEL** again—and the current status will remain as it is.
- You may select a new level at any time during your turn. If you do so, however, note that the clock will be reset.
- If you press more than 2 Piece Symbol Keys during a Teach Mode selection, only the last 2 symbol selections will be valid when you exit Level Mode.
- If you accidentally press a Piece Symbol Key in Level Mode, you will lose your current game after exiting Level Mode. To continue with the current game, press the square corresponding to the current level of play before exiting Level Mode. Note, however, that the clock will have been reset.

#### 3.11 Selecting Levels and Teach Modes

Press **LEVEL** to enter Level Mode, and the current level is displayed. For example, Level A3 shows as L:R3, alternating with Fun3 (the level selected by pressing board square A3). To change the level, simply press a board square, and the display will show the new level, alternating with the level details. Press **LEVEL** again to exit Level Mode.

Please note the following key sequences and effects:

| LEVEL, LEVEL:                                                                             | No change; previous level remains selected.                                                  |  |
|-------------------------------------------------------------------------------------------|----------------------------------------------------------------------------------------------|--|
| LEVEL, Square, LEVEL:                                                                     | New level selected, clock resets.                                                            |  |
| LEVEL, Piece Symbol, LEVEL:                                                               | Starting position of selected Teach Mode is set at previously selected level.                |  |
| LEVEL, Square, Piece Symbol, LEVEL:                                                       | Starting position of selected Teach Mode is set at new level.                                |  |
| LEVEL, Piece Symbol, Square, LEVEL:                                                       | New level is set, previous Teach Mode selec-<br>tion is canceled, existing game is retained. |  |
| To select Teach Mode, press LEVEL. The display will show the skill level, as indicated by |                                                                                              |  |

the equivalent chessboard square, alternating with the level details. To select a Teach Mode, press one or two of the Piece Symbol Keys (\#, X, ♠, ♠ or ♠) you would like to use. The

display will then show the selected pieces. For example, if you want to play with Kings, Bishops, Knights, and Pawns, after pressing **LEVEL**, you should press **1** and **1**. The display will show your selection. Then, press **LEVEL** to exit Level Mode and enter your selection into the computer, and you can begin your game. Since the King is always required for the game, you do not need to select this piece for the Teach Mode. In fact, pressing **1** is how you select a normal, 32-piece game.

Note that Non Auto is automatically canceled whenever a Teach Mode is selected in the existing Level Mode.

The 11 Teach Modes and normal game are indicated by the following displays:

| TEACH MODE                                | DISPLAY |
|-------------------------------------------|---------|
| Kings and Pawns                           | £6:"b   |
| Kings, Knights and Pawns                  | 28: _n  |
| Kings, Bishops and Pawns                  | 28: - 9 |
| Kings, Rooks and Pawns                    | 28:Lr   |
| Kings, Queens and Pawns                   | £8:_9   |
| Kings, Knights, Bishops and Pawns         | £8:nb   |
| Kings, Knights, Rooks and Pawns           | 28:nr   |
| Kings, Knights, Queens and Pawns          | £8:n9   |
| Kings, Bishops, Rooks and Pawns           | էջ:Եი   |
| Kings, Bishops, Queens and Pawns          | 22:29   |
| Kings, Rooks, Queens and Pawns            | £8%-9   |
| All Pieces (standard board - normal game) | £8:Sb   |

#### 3.12 Openings Coach Mode

Your computer has 16 different opening sequences in memory, all of which can be played through so that you may learn them. Press **OPENINGS COACH**, and, when first selected, the computer will 'beep' and the display will flash

٥Ū

| Figure 3-1 | Moves in | Openinas | Coach |
|------------|----------|----------|-------|
|            |          |          |       |

| Square | Name                    | Moves                                                         |
|--------|-------------------------|---------------------------------------------------------------|
| A1     | Italian Opening         | e2e4, e7e5, g1f3, b8c6, f1c4, f8c5                            |
| A2     | Two Knights Defense     | e2e4, e7e5, g1f3, b8c6, f1c4, g8f6                            |
| A3     | Spanish Opening         | e2e4, e7e5, g1f3, b8c6, f1b5, a7a6, b5a4, g8f6,<br>e1g1, b7b5 |
| A4     | Sicilian Defense        | e2e4, c7c5, g1f3, d7d6, d2d4, c5d4, f3d4, g8f6,<br>b1c3       |
| A5     | French Defense          | e2e4, e7e6, d2d4, d7d5                                        |
| A6     | Caro-Kann Defense       | e2e4, c7c6, d2d4, d7d5, b1c3, d5e4                            |
| A7     | Scandinavian Defense    | e2e4, d7d5, e4d5, d8d5, b1c3, d5a5                            |
| A8     | Alekhine's Defense      | e2e4, g8f6, e4e5, f6d5                                        |
| B1     | Queen's Gambit          | d2d4, d7d5, c2c4, e7e6, b1c3, g8f6, c1g5, f8e7                |
| B2     | Queen's Gambit Accepted | d2d4, d7d5, c2c4, d5c4                                        |
| B3     | Nimzo-Indian Defense    | d2d4, g8f6, c2c4, e7e6, b1c3, f8b4                            |
| B4     | Queen's Indian Defense  | d2d4, g8f6, c2c4, e7e6, g1f3, b7b6                            |
| B5     | King's Indian Defense   | d2d4, g8f6, c2c4, g7g6, b1c3, f8g7, e2e4, d7d6                |
| B6     | Gruenfeld Defense       | d2d4, g8f6, c2c4, g7g6, b1c3, d7d5                            |
| B7     | Dutch Defense           | d2d4, f7f5, c2c4, g8f6, b1c3, e7e6                            |
| B8     | English Opening         | c2c4, e7e5, b1c3, g8f6, g1f3                                  |

You can then choose which opening game you want to review by pressing one of the squares from A1 to B8. Figure 3-1 lists the available openings. For example, to select the third Openings Coach, press square A3, and  $o^{-3}$  will flash in the display to confirm that the third Openings Coach has been selected. The two bars indicate that the computer will display moves for both sides, so you can watch and learn. Press the same square again and the display will change to  $o_{-3}$ , indicating that the computer will play the white side and let you

work out the moves for black. Another press on the square changes the bar to show that the computer will play black while you play white. One more press will remove the bars altogether, indicating that the computer will leave all the moves to you while it monitors your moves for legality. Press **OPENINGS COACH** once again, and the display will indicate that you should move.

While you are playing, you can press **PLAY** to have the computer remind you of the next move. Every time you make a correct move, the computer will confirm the move with a single 'beep'. If you are wrong, however, it will sound a double 'beep' and prevent the **from** square from being displayed. Press the correct **to** square to end the move, or press the **from** square to cancel it. At the end of the opening sequence, you may continue to play the game if you wish. Note that the clock is not used during this mode, and Non Auto Mode, if selected, is only in effect after the opening moves are finished.

Note that your current Openings Coach selection is retained in memory until another selection is made.

When you want to get back to playing a normal game, simply press **NEW GAME**, and you will be returned to the standard board.

#### 3.13 Verify Mode: Check Piece Positions!

If the pieces get knocked over, or you think some might be in the wrong positions, you can ask the computer to run a check for you. Simply press the Piece Symbol Key for the piece you are questioning. The computer will then show you the symbol for that color and piece type, along with the square on which it should be placed. Pressing the key again shows the position of the next piece of that type, and so on, until all the pieces of that type on the board have

| Key Press           | Display Shows     | Meanings                       |
|---------------------|-------------------|--------------------------------|
| Press A first time  | _n:b              | White Knight on B1             |
| Press A second time | <sup>-</sup> n:68 | Black Knight on B8             |
| Press A third time  | <sup>-</sup> n:F8 | Black Knight on F6             |
| Press A fourth time | _n: (beep, beep)  | No more Knights, white to move |

been shown. The display shows the white pieces first, and then the black pieces. When there are no more pieces of that type on the board, the display reverts to showing the side to move, and the computer sounds two 'beeps' to get your attention. An example of the sequence of displays is shown in this section. This example indicates that one of the white Knights has been captured, and it is now white's turn to move.

To verify other pieces, repeat the same steps using the other Piece Symbol Keys. When you are finished, simply make your next move. Note that the clock stops temporarily during piece verification, and the computer automatically exits Verify Mode if no Piece Symbol Key is pressed within about 5 seconds.

#### 3.14 Non Auto Mode

Normally, the computer automatically answers with a countermove whenever you enter a move. If you press **NON AUTO**, however, the computer responds with a 'beep' and you can then enter all the moves for both sides, one by one, without allowing the computer to answer! This special feature can be used in a number of different ways:

- Play through master chess games. Try pressing **PLAY** to see what the computer would do in any position!
- Study opening book lines by entering them manually.
- Play chess against a friend, with the computer acting as referee, checking the legality of all moves and keeping track of the time for both sides! If you need help with a move, press PLAY and the computer will make the next move. After the move, Non Auto Mode remains in effect, and you can continue your game.
- Replay to any board position for further study.

To exit Non Auto Mode and return to normal play, press **NON AUTO** once again. A double 'beep' will verify that the mode has been canceled.

Note that Non Auto Mode is also automatically canceled whenever you press **NEW GAME** or select a Teach Mode upon exiting Level Mode.

## **4. TECHNICAL DETAILS**

#### 4.1 The ACL Function

Computers can sometimes "lock up" due to static discharge or other electrical disturbances. If this should happen, use a pin or a similar sharp object to press into the hole marked **ACL** in the base of the unit for at least one second. This resets the computer.

#### 4.2 Care and Maintenance

Your chess computer is a precision electronic device, and should not be subjected to rough handling or exposed to extreme temperatures or moisture. Do not use chemicals to clean your unit as they may damage the plastic.

Weak batteries should be replaced promptly, since they can leak and damage the computer. Please also note the following regarding the use of batteries. *Warning: Use only alkaline or zinc carbon batteries. Do not mix different types of batteries or new and used batteries. Do not recharge non-rechargeable batteries. Use only the recommended batteries or equivalent. Be sure to observe the correct polarity when inserting batteries. Worn out batteries should be removed from the unit promptly. Do not short circuit the supply terminals.* 

#### 4.3 Technical Specifications

| Keys:              | 14                     |  |
|--------------------|------------------------|--|
| LCD Display:       | Viewing area 18 x 9 mm |  |
| Sound:             | Piezo-electric buzzer  |  |
| Batteries:         | 2 AAA/AM4/R03 (1.5V)   |  |
| Power Consumption: | 10 mW                  |  |
| Dimensions:        | 176 X 100 X 35 mm      |  |

Saitek reserves the right to make technical changes without notice in the interest of progress.

## **CONDITIONS OF WARRANTY**

- 1. Warranty period is 2 years from date of purchase with proof of purchase submitted.
- 2. Operating instructions must be followed.
- 3. Product must not have been damaged as a result of defacement, misuse, abuse, neglect, accident, destruction or alteration of the serial number, improper electrical voltages or currents, repair, alteration or maintenance by any person or party other than our own service facility or an authorized service center, use or installation of non-Saitek replacement parts in the product or the modification of this product in any way, or the incorporation of this product into any other products, or damage to the product caused by accident, fire, floods, lightning, or acts of God, or any use violative of instructions furnished by Saitek plc.

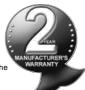

- 4. Obligations of Saitek shall be limited to repair or replacement with the same or similar unit, at our option. To obtain repairs under this warranty, present the product and proof of purchase (e.g., bill or invoice) to the authorized Saitek Technical Support Center (listed on the separate sheet packaged with this product) transportation charges prepaid. Any requirements that conflict with any state or Federal laws, rules and/or obligations shall not be enforceable in that particular territory and Saitek will adhere to those laws, rules, and/or obligations.
- When returning the product for repair, please pack it very carefully, preferably using the original packaging materials. Please also include an explanatory note.
- IMPORTANT: To save yourself unnecessary cost and inconvenience, please check carefully that you have read and followed the instructions in this manual.
- 7. This warranty is in Lieu of all other expressed warranties, obligations or liabilities. ANY IMPLIED WARRANTIES, OBLIGA-TIONS, OR LIABILITIES, INCLUDING BUT NOT LIMITED TO THE IMPLIED WARRANTIES OF MERCHANTABILITY AND FITNESS FOR A PARTICULAR PURPOSE, SHALL BE LIMITED IN DURATION TO THE DURATION OF THIS WRITTEN LIMITED WARRANTY. Some states do not allow limitations on how long an implied warranty lasts, so the above limitations may not apply to you. IN NO EVENT SHALL WE BE LIABLE FOR ANY SPECIAL OR CONSEQUENTIAL DAMAGES FOR BREACH OF THIS OR ANY OTHER WARRANTY, EXPRESS OR IMPLIED, WHATSOEVER Some states do not allow the exclusion or limitation of special, incidental or consequential damages, so the above limitation may not apply to you. This warranty gives you specific legal rights, and you may also have other rights which vary from state to state.

#### Information for Customers in the United States:

#### FCC Compliance and Advisory Statement

Warning: Changes or modifications to this unit not expressly approved by the party responsible for compliance could void the user's authority to operate the equipment.

This device complies with Part 15 of the FCC Rules. Operation is subject to the following two conditions:

- 1. This device may not cause harmful interference, and
- 2. This device must accept any interference received, including interference that may cause undesired operation

NOTE: This equipment has been tested and found to comply with the limits for a Class B digital device, pursuant to Part 15 of the FCC Rules. These limits are designed to provide reasonable protection against harmful interference in a residential installation. This equipment generates, uses and can radiate radio frequency energy and, if not installed and used in accordance with the instructions, may cause harmful interference to radio communications. However, there is no guarantee that interference will not occur in a particular installation. If this equipment does cause harmful interference to radio or television reception, which can be determined by turning the equipment off and on, the user is encouraged to try to correct the interference by one or more of the following measures:

- ·Reorient or relocate the receiving antenna.
- . Increase the separation between the equipment and receiver.
- . Connect the equipment into an outlet on a circuit different from that to which the receiver is connected.
- . Consult the dealer or an experienced radio/TV technician for help.

Saitek Industries, 2295 Jefferson Street, Torrance, CA 90501, USA

| TROUBLESHOOTING GUIDE                                           |                                                                                                    |                                                                                                    |
|-----------------------------------------------------------------|----------------------------------------------------------------------------------------------------|----------------------------------------------------------------------------------------------------|
| SYMPTOMS                                                        | POSSIBLE CAUSES                                                                                                    | WHAT YOU SHOULD DO                                                                                                    |
| The computer<br>doesn't react or<br>"freezes" during a<br>game. | <ul> <li>The batteries are not inserted<br/>properly.</li> <li>The batteries are weak or bad.</li> <li>Static discharge has caused a<br/>lockup.</li> </ul>                                                                                                    | <ul> <li>Reinstall the batteries, as shown in<br/>Section 1.1.</li> <li>Replace the batteries.</li> <li>Use the ACL reset feature, as<br/>described in Section 1.1.</li> </ul>                                                                                         |
| The display is dim.                                             | <ul><li>The batteries are weak.</li><li>Non Auto Mode is activated.</li></ul>                                                                                                    | <ul> <li>Replace the batteries.</li> <li>Press NON AUTO to de-select.</li> </ul>                                                                                                    |
| The computer will not play a move.                              | • The computer still thinking.                                                                                                    | • You may force the computer to make a move by pressing <b>PLAY</b> .                                                                                                    |
| The computer will<br>not accept your<br>move.                   | <ul> <li>Is it your turn? Is your King in check?<br/>Will your move leave your King in<br/>check? Did you move the Rook first<br/>when castling? Are you moving to an<br/>illegal square?</li> <li>The computer is thinking.</li> <li>You have entered the computer's last<br/>move incorrectly (pressed the wrong<br/>squares).</li> </ul> | <ul> <li>A low tone indicates you are making an error. Check the chess rules. Use TAKE BACK to reconstruct the last move.</li> <li>To interrupt the computer, press PLAY.</li> <li>Check the displayed move. Press the correct square to complete the move.</li> </ul> |
| The computer<br>seems to be<br>making illegal<br>moves.         | <ul> <li>The computer has made a special move, such as en passant, castle, or pawn promotion.</li> <li>Your board position is incorrect.</li> </ul>                                                                                                    | <ul> <li>Check the chess rules.</li> <li>Verify the board, as described in Section 3.13.</li> </ul>                                                                                                    |
| The computer is silent.                                         | • The <b>SOUND</b> Key has been pressed to turn the sound off.                                                                                                    | Press SOUND to turn the sound back on.                                                                                                    |